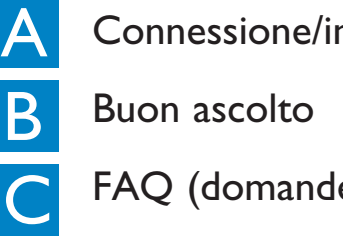

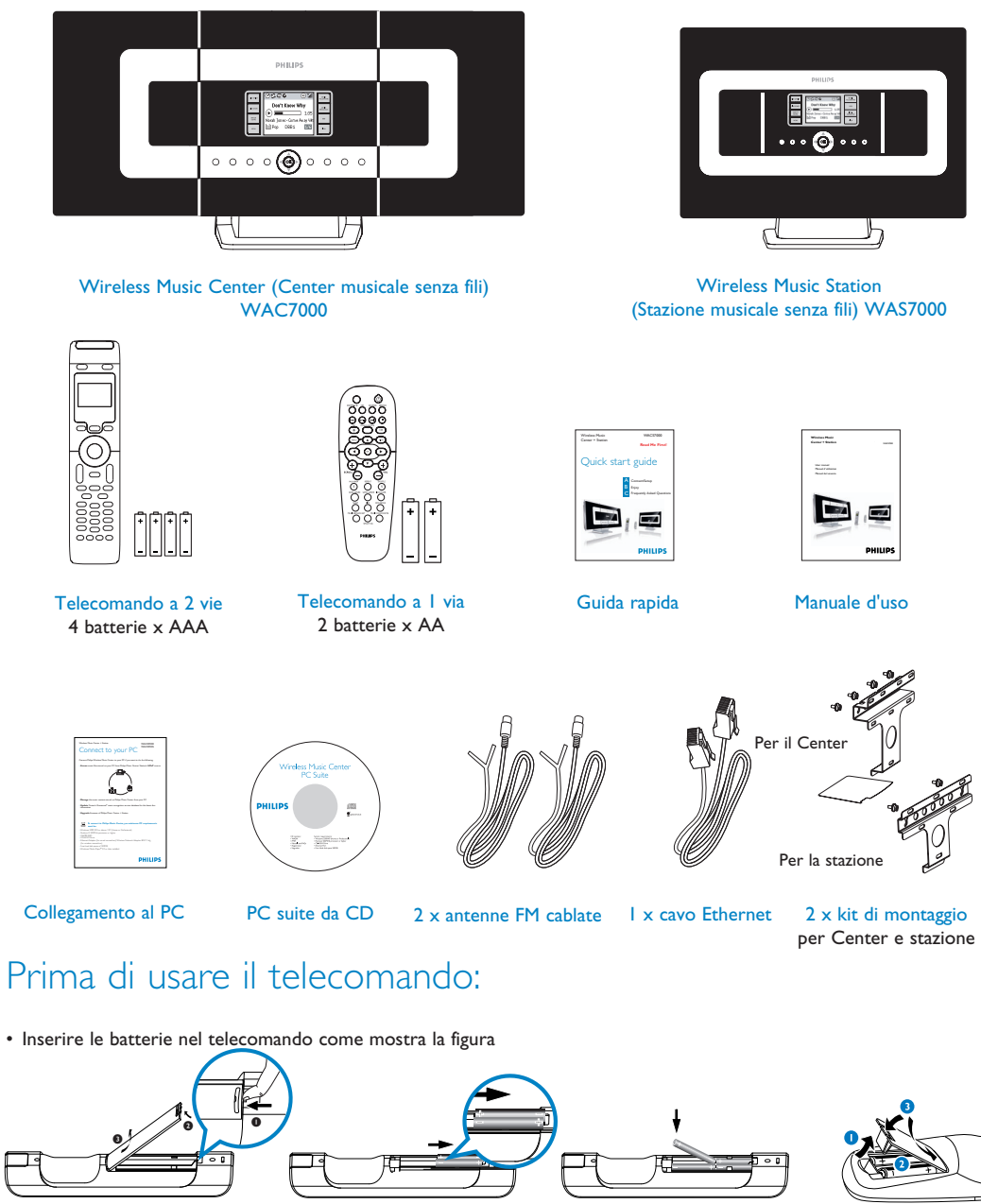

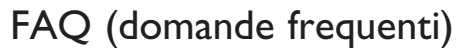

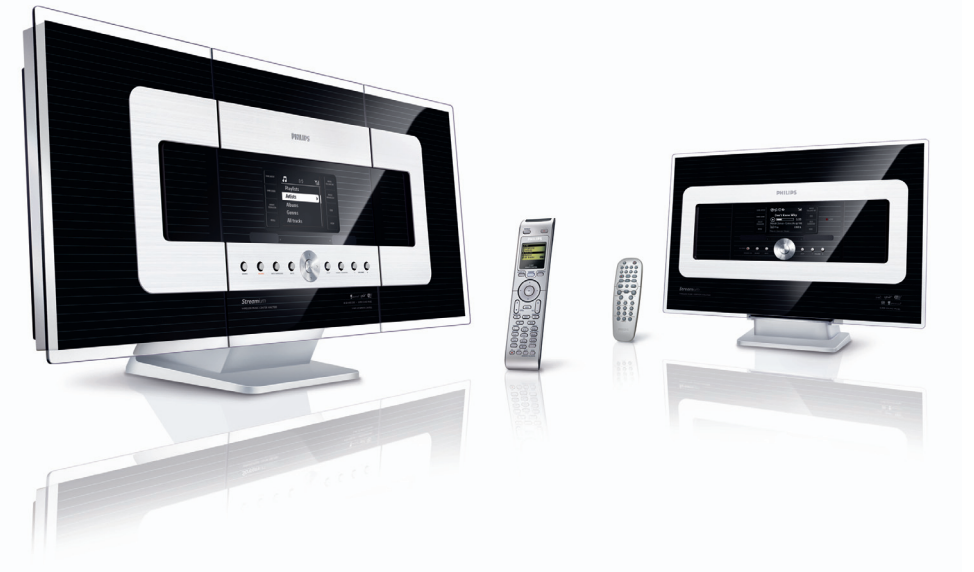

# **PHILIPS**

## Guida rapida

Impostazione della connessione tra Center e stazione

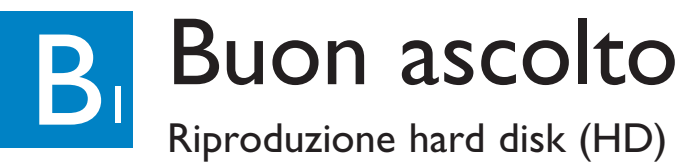

## Cosa c'è nella confezione

# Connessione/impostazione

**Leggimi!**

Telecomando a 2 vie Telecomando a 1 via

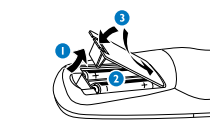

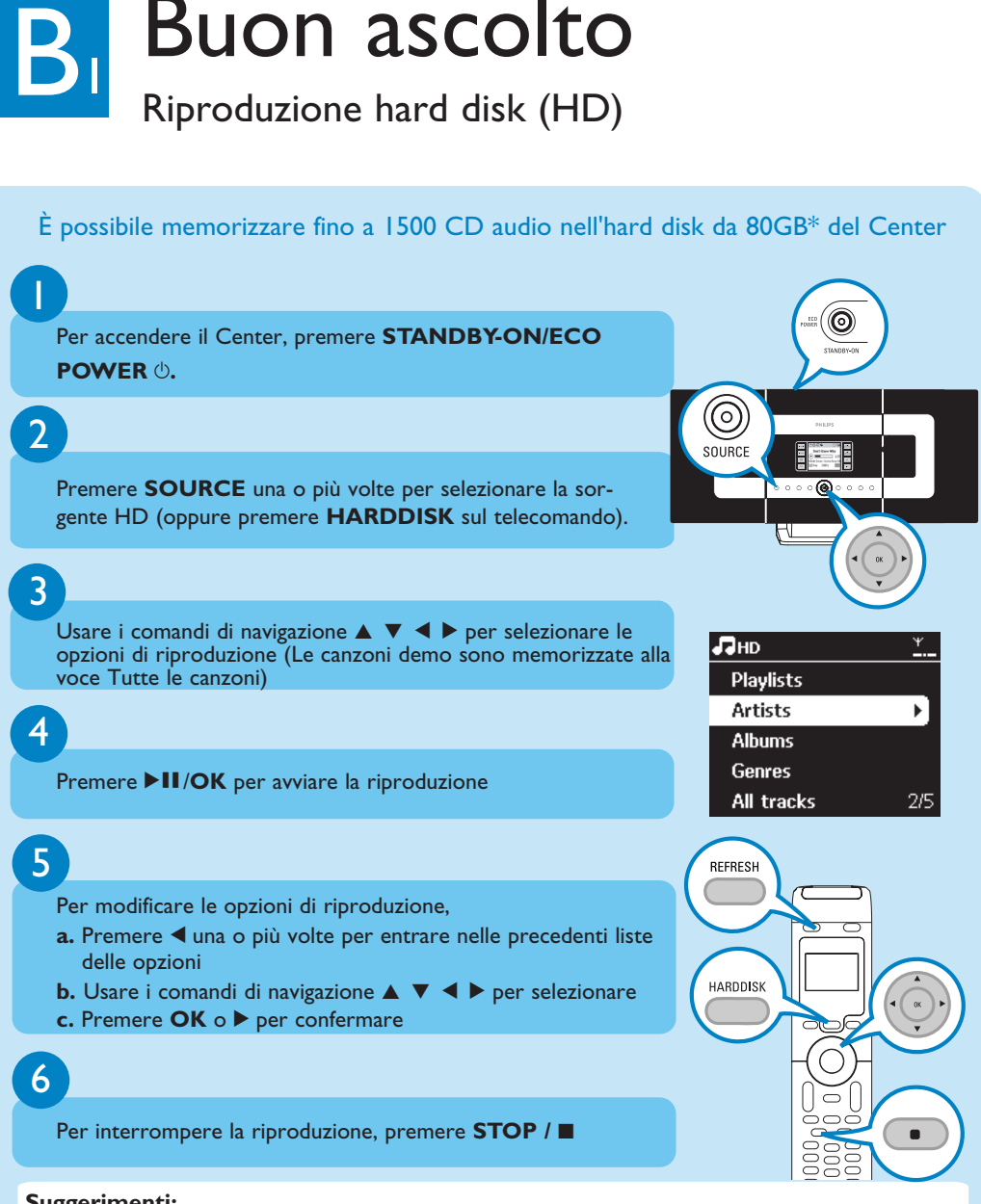

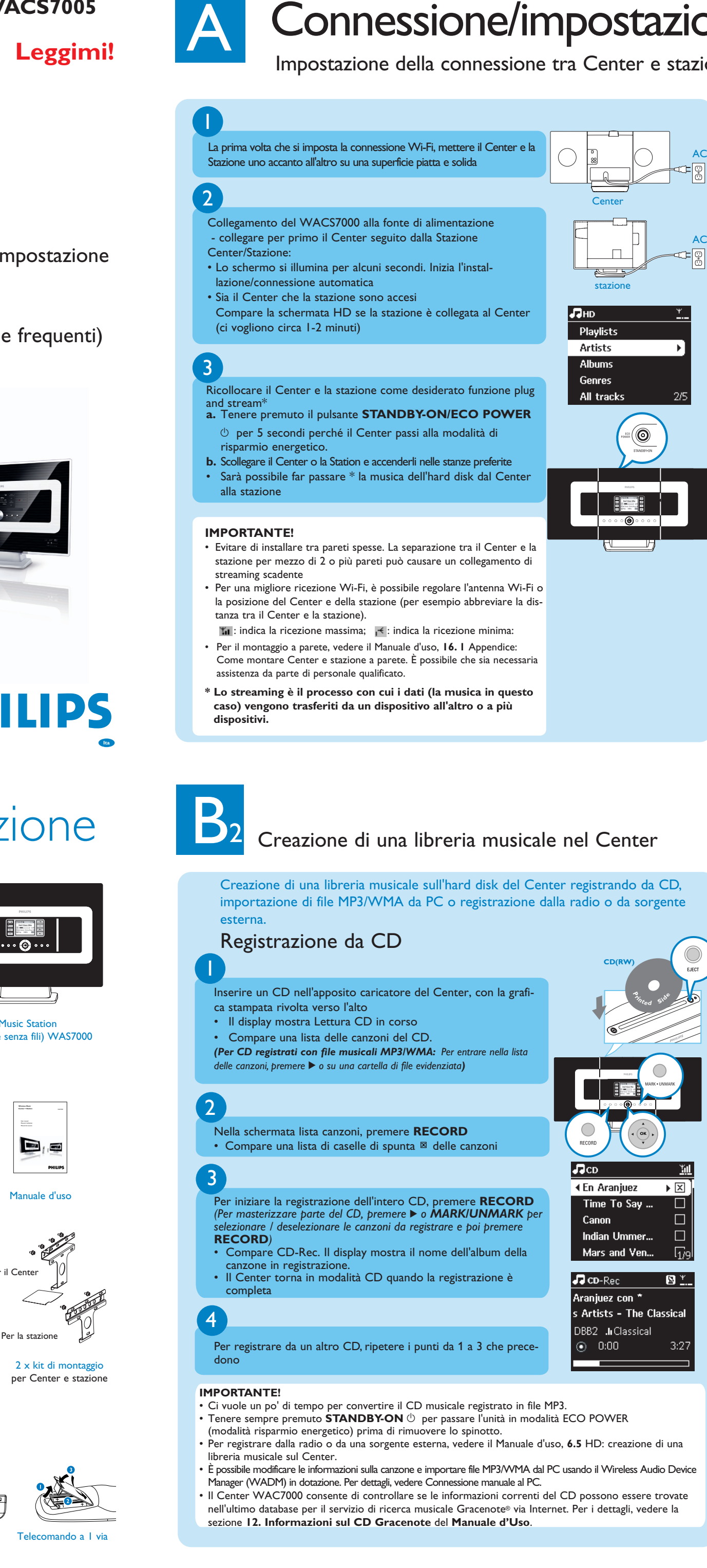

#### **Suggerimenti:**

- Come modalità predefinita, il telecomando a due vie funziona solo con il Center. Per far funzionare la stazione usando il telecomando a 2 vie, • Tenere premuto **REFRESH** fino a che compare la schermata Seleziona dispositivo sul display del teleco-
- mando del Center • Premere i comandi di navigazione ▲ o ▼ e ▶ per selezionare la casella di spunta Stazione seguita da **OK**
- Per maggiori informazioni, vedere il Manuale d'uso, **4. 2**Preparazione: uso del telecomando. *\* Lo spazio di memorizzazione disponibile per la musica è di circa 75GB, a causa della capacità riservata per esigenze del sistema.*

# B

## Ricerca delle canzoni/degli album desiderati

### Ricerca per parola chiave

La parola chiave dovrebbe essere la prima lettera o la prima parola del titolo della traccia che si desidera trovare. Inserendo una parola chiave, è possibile trovare velocemente tutte le voci che contengono la parola.

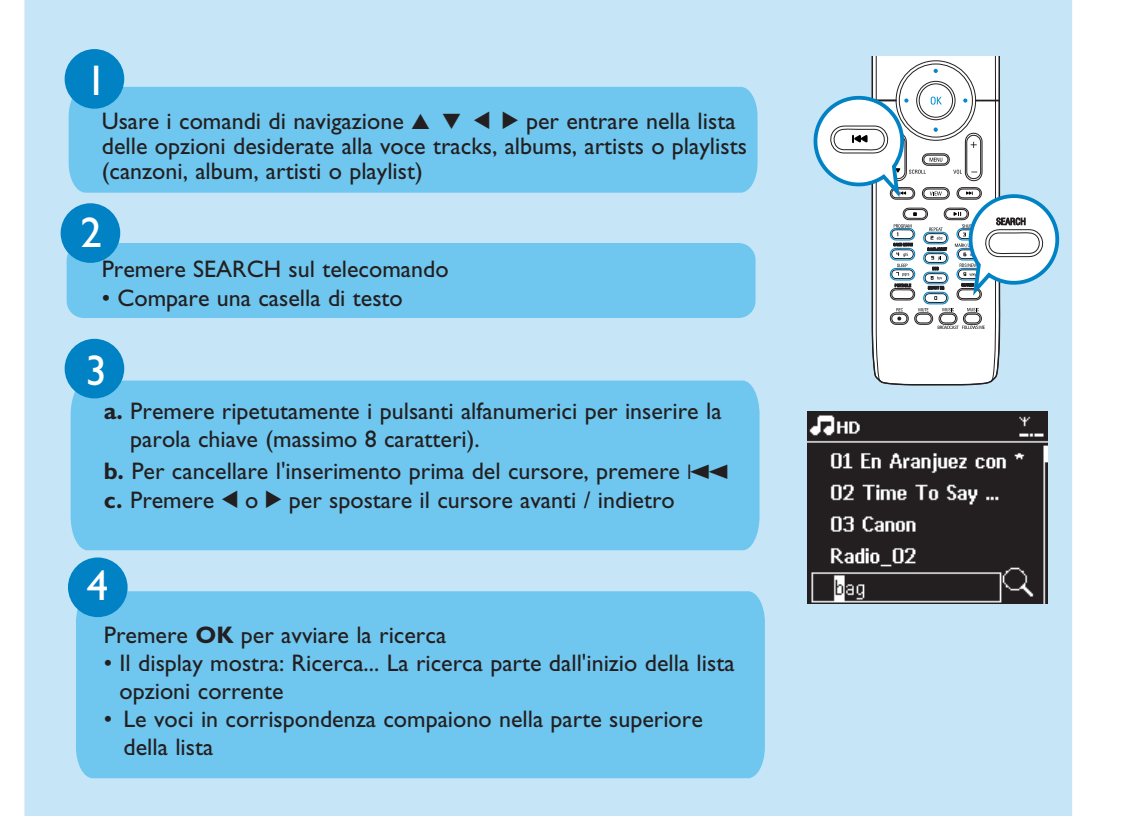

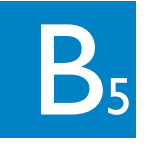

#### **Suggerimenti:**

- Premere sempre MUSIC FOLLOWS ME sull'unità sorgente prima di premere MUSIC FOLLOWS ME sull'unità di destinazione.
- MUSIC FOLLOWS ME sarà automaticamente disattivata se non si preme MUSIC FOLLOWS ME sull'unità di destinazione entro 5 minuti
- Dopo che MUSIC FOLLOWS ME è attivato sull'unità di destinazione, è possibile selezionare altre canzoni o un'altra sorgente per riproduzione sull'unità sorgente.

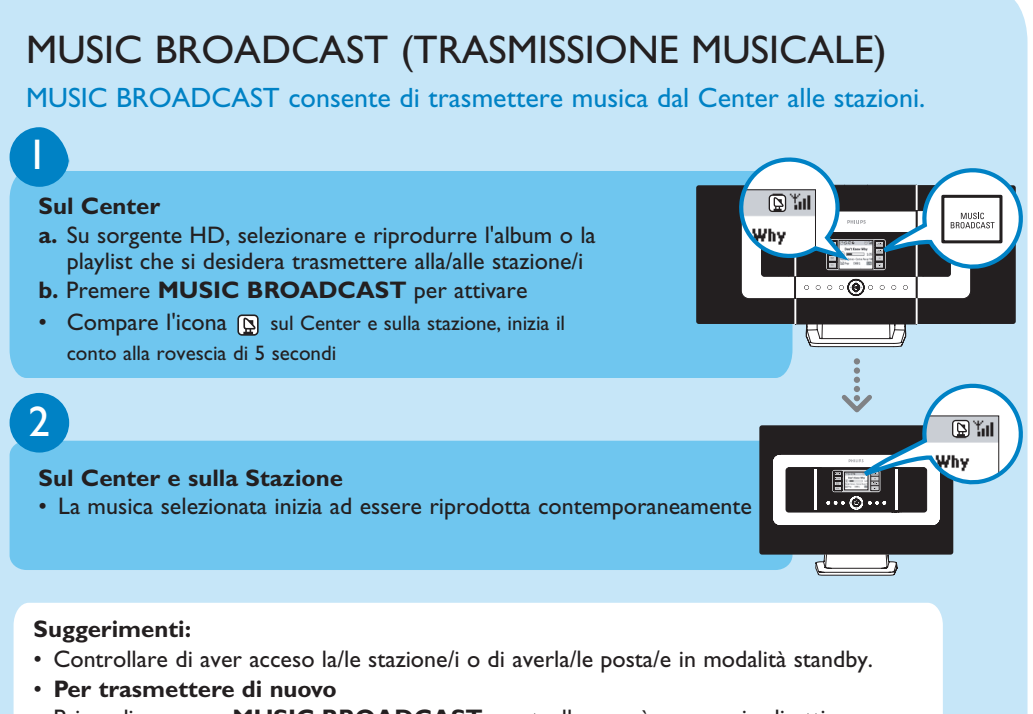

- Prima di premere **MUSIC BROADCAST**, controllare se è necessario disattivare una precedente trasmissione. Se l'icona  $\Xi$  è ancora attiva nel display del Center o della stazione. Premere **STOP/** sul Center. Poi seguire i punti da 1 a 2 citati in precedenza.
- Altre funzioni non sono disponibili durante **MUSIC BROADCAST**.
- Per far uscire una stazione da MUSIC BROADCAST, premere **STOP** / **E** sulla stazione. • In modalità **MUSIC FOLLOW ME** o **MUSIC BROADCAST**, i comandi di navigazione, il pulsante **SAME ARTIST**, **SAME GENRE** e **VIEW** non funzionano. Lo schermo LCD visualizzerà il seguente messaggio:

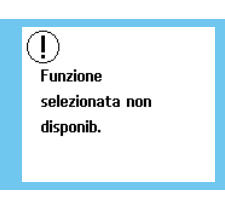

B<sub>7</sub>

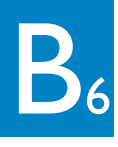

## 2  $\mathsf{FAQ}$  (domande frequenti)

## Riproduzione o registrazione su dispositivi di memorizzazione di massa USB

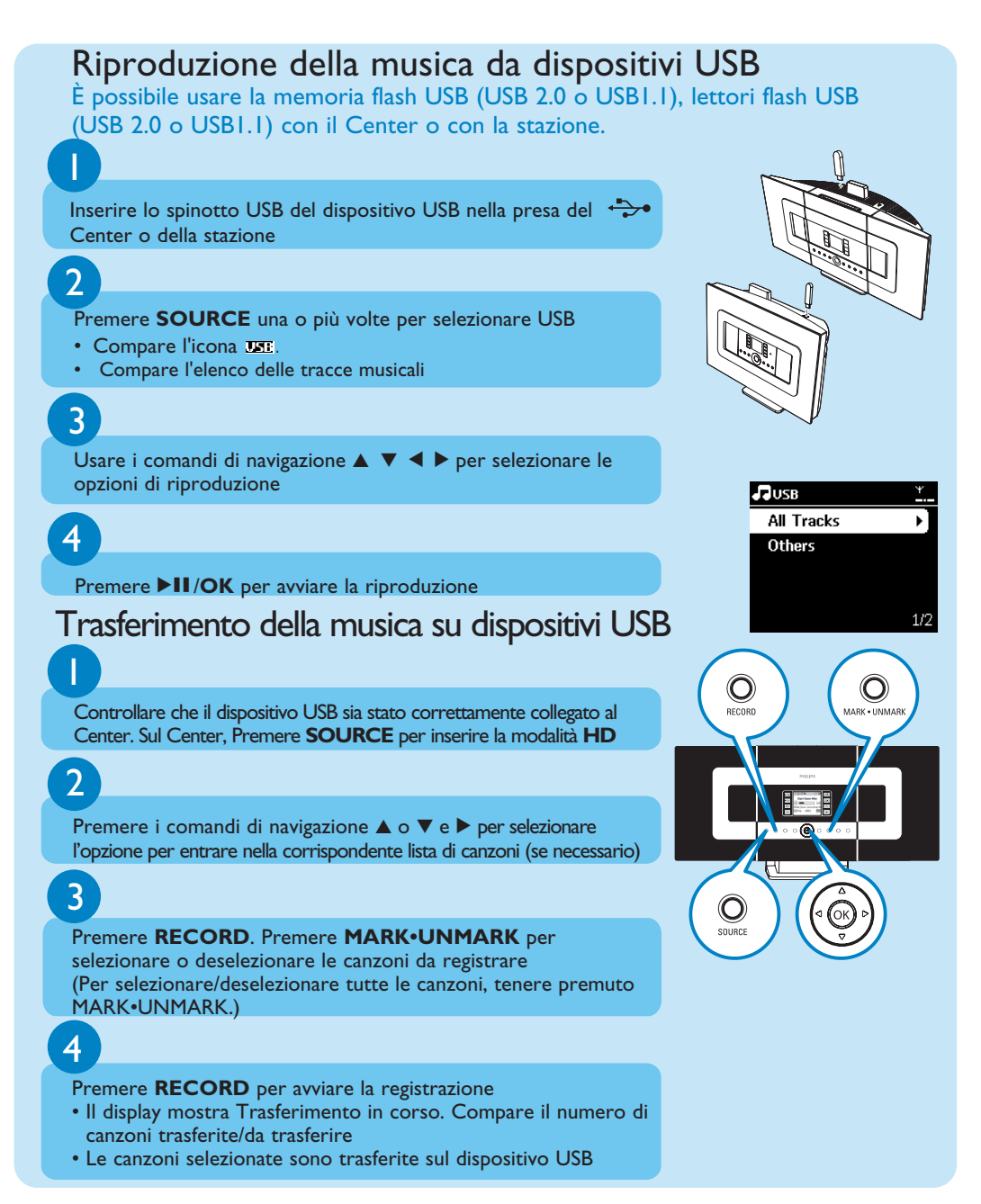

**D**: Che significa "registrazione da CD" e quali funzioni è possibile usare mentre la registrazione è in corso?

**D**: La Philips fornisce aggiornamenti del database CDDB?

## Ascolto della Radio FM

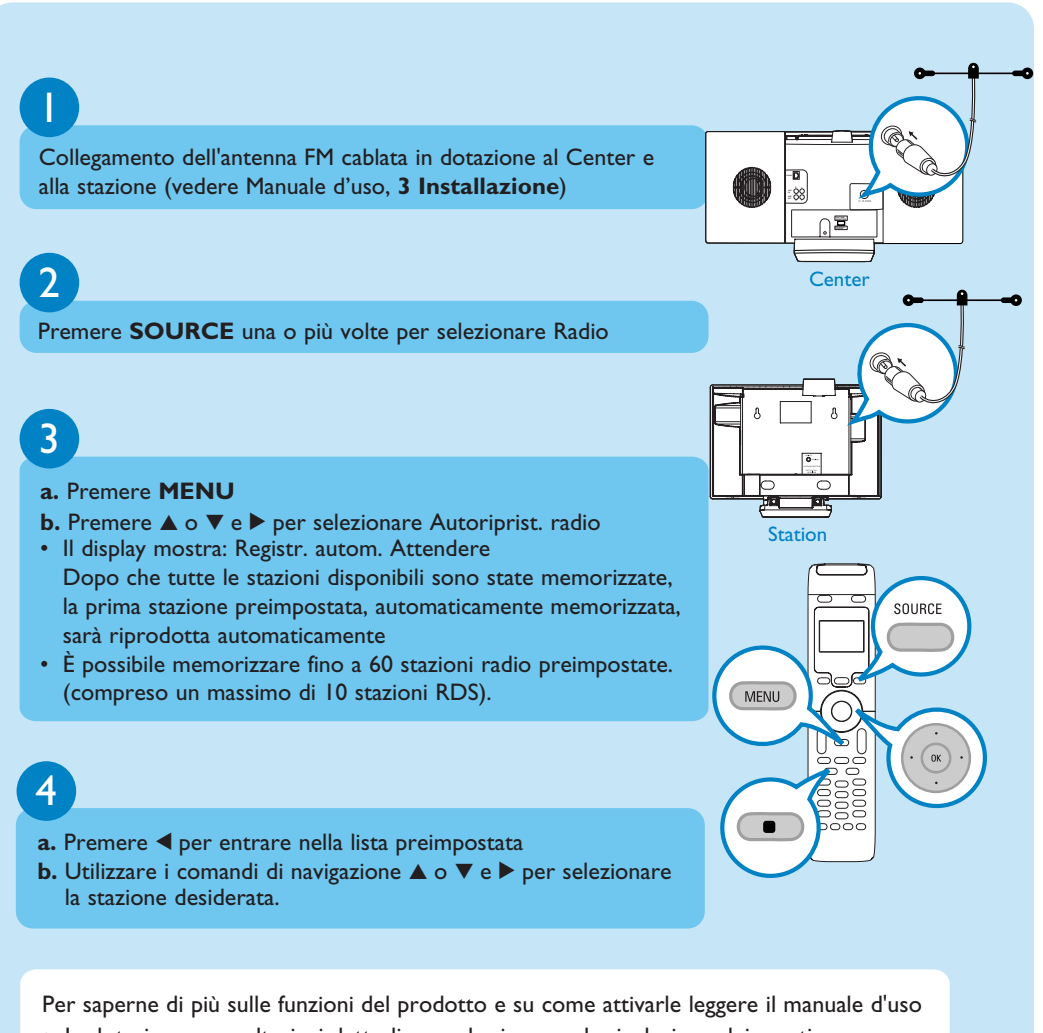

• In dotazione:: per ulteriori dettagli e per la ricerca e la risoluzione dei guasti • Collegamento al PC: per collegare il PC, trasferire e gestire la raccolta musicale usando il Wireless Audio Device Manager (in dotazione), impostare le reti e riprodurre musica

tra il Center/la stazione e un dispositivo UPnP

C FAQ (domande frequenti)

### Informazioni sull'ambiente

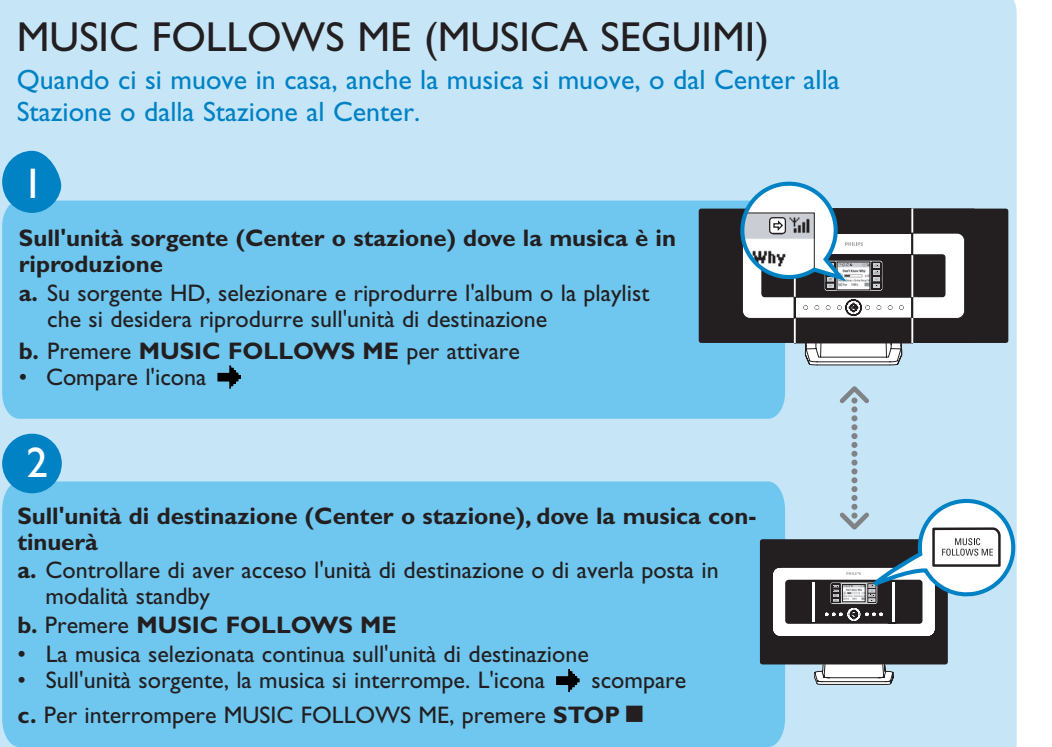

**D**: Bisogna immediatamente aggiornare il database CDDB memorizzato nel Philips Wireless Music Center appena lo si porta a casa?

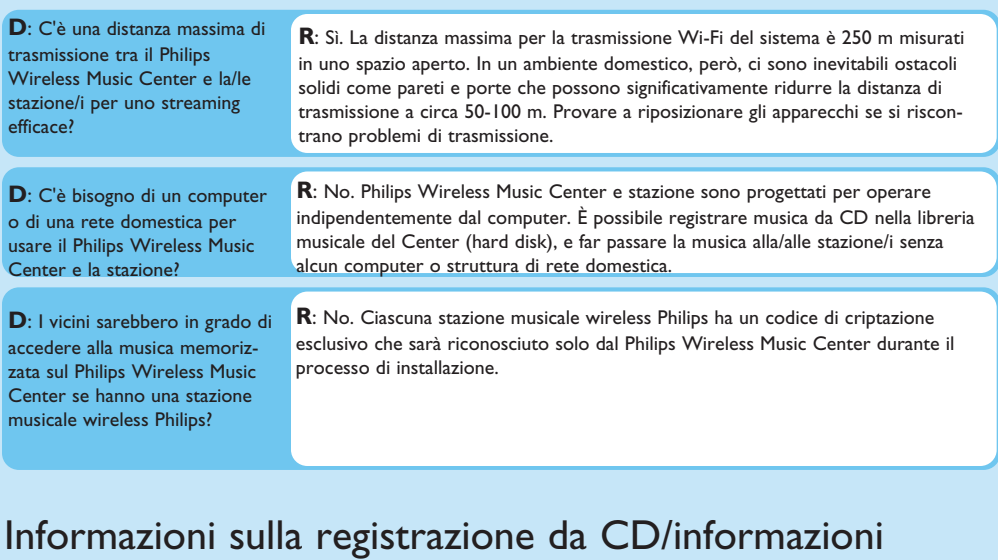

**R**: "La registrazione da CD" è il processo attraverso il quale una canzone del CD viene convertita nel formato MP3, molto più piccolo, e poi aggiunta alla libreria musicale del Wireless Music Center (hard disk). Sul Wireless Music Center, "La registrazione da CD" avviene in due fasi: prima viene letto il contenuto del CD e salvato temporaneamente sull'hard disk; poi si converte questo contenuto temporaneo del CD in formato MP3 - un processo chiamato " codifica background". Ci vuole 1 ora per convertire 1 ora di CD musicale. Durante questa fase non è possibile passare o trasmettere musica sul Center ma è ancora possibile passare la musica dalla stazione. Mettere sempre l'unità in modalità ECO POWER (eco energia) prima di rimuovere lo spinotto.

**R**: No. C'è già un ampio database di canzoni su CD memorizzato nel Philips Wireless Music Center che corrisponde alla maggior parte dei CD pubblicati negli ultimi sei mesi.

#### sulle canzoni

Domande più frequenti

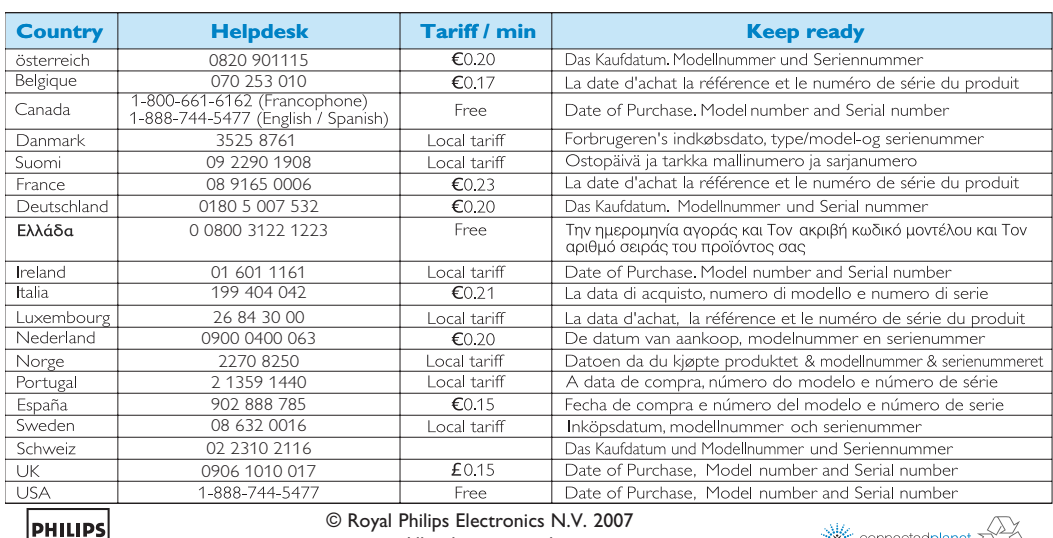

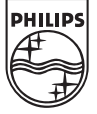

**R**: Sì. Forniamo aggiornamenti trimestrali del database CDDB attraverso il sito web http://www.club.philips.com. Scaricare il file nel PC e aggiornare il database CDDB incorporato dal PC usando WADM e la PC suite in dotazione. Oppure è possibile masterizzare il file scaricato su un CD e inserirlo nel caricatore apposito del Center per l'aggiornamento.

## Informazioni sulla gestione musicale

Domande più frequenti

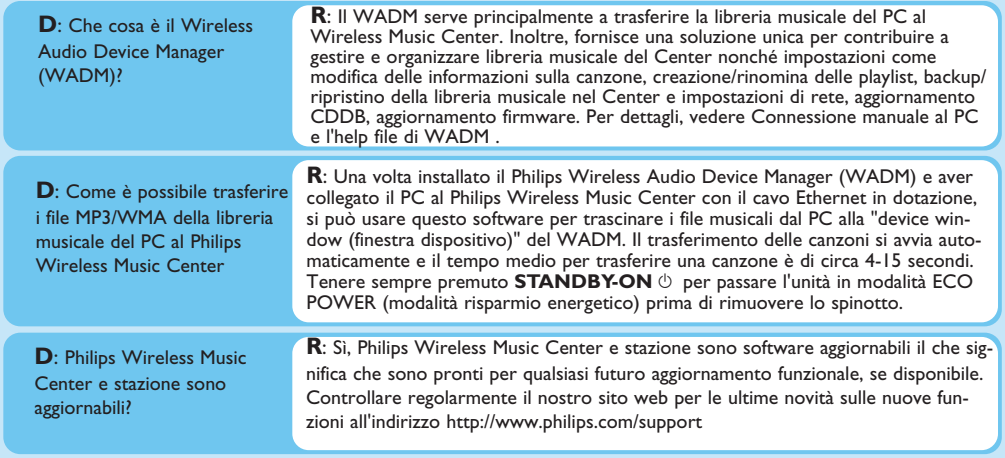

Serve aiuto? www.philips.com/support o chiamare il servizio assistenza

All rights reserved. 3141 075 21663 **Ita** www.philips.com

**X** connectedplanet  $\chi$